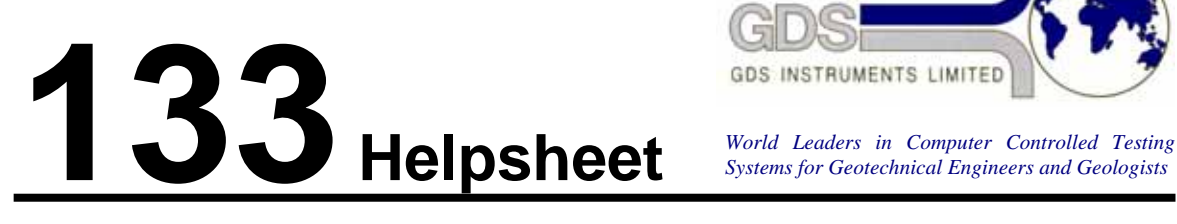

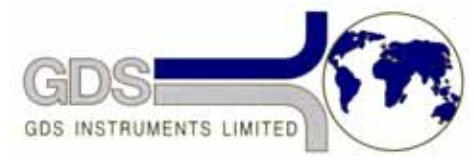

*Systems for Geotechnical Engineers and Geologists*

**Software** 

GDSLAB Reports

Upgrading

## **1. Prior to installation of new software**

If you have in any way customised the Excel report spreadsheet templates you will need to note of any changes you have made to both the spreadsheet templates and to the Report Template Setup in GDSLAB Reports before proceeding, as these file will be overwritten with updated spreadsheet templates and values.

Use the uninstall function in the **Windows Control Panel** to remove GDSLAB Reports prior to reinstalling. Then make sure that **GSDLABReports.exe** as been deleted from the **C:\GDSLAB Reports\** directory. If not then delete it manually. Make sure that all files starting with **BS1377** have been deleted. If not then delete them manually. Make sure that the files **ImpactDataConversion.dll** and **MatestDataConversion.dll** have been removed from the **C:\Windows\System32\** directory. If not then delete them manually. Doing this ensures that all old versions of system files are removed from the system before installing the new version.

## **2. Installing new software**

GDSLAB Reports is a software package for creating geotechnical laboratory test reports to British Standards, for use with GDSLAB control and acquisition software or for manual data entry. Test reports are output using Microsoft Excel. This enables easy user manipulation and customisation of the final reports, using an internationally recognised format that is easily distributed.

GDSLAB Reports presently enables the reports to be created for the following tests:

- Unconsolidated Undrained triaxial test (BS1377-1990 Part 7)
- Consolidated Undrained triaxial test (BS1377 1990 Part 8)
- Consolidated Drained triaxial test (BS1377 1990 Part 8)
- Direct Shear test (BS1377 1990 Part 7)
- Oedometer test one dimensional consolidation (BS1377 1990 Part 5)
- California Bearing Ratio Test (BS1377 1990 Part 4)

## Installation Procedure

- 1. Place the GDSLAB Reports CD in the CD drive and run **D:\Setup.exe** (where D is the CD drive) to install the GDSLAB Reports software. This will install GDSLAB Reports in a directory called **C:\GDSLAB Reports**.
- 2. If GDSLAB or Reports has already been installed then the security for GDSLAB Reports will already have been installed when the HASP installation in GDSLAB or Reports was carried out. In this case ignore this section and also section 3. If GDSLAB or Reports has not previously been installed, run **D:\Hasp\Setup.exe**. This will install the GDSLAB Reports security module. If this is not installed then GDSLAB Reports will not run.
- 3. Next install the HASP security key hardware driver. Click on Start on the bottom left of the screen then select Run. Type in **D:\Hasp\Hinstall.exe –I** and then click on OK. This will enable communication with the dongle.

GDSLAB Reports should now be ready for use.

**More comprehensive installation guides for GDSLAB and GDSLAB Reports can be found at the beginning of each manual.**